# **Student Instructions for Using the MyAlert Service**

ICC's MyAlert provides free emergency and other notifications through emails, text messages, and voice messaging. **You always will receive these at your official ICC email. Please make sure you regularly check your ICC student email.** 

If you listed a landline or cell phone in your eServices account, the system automatically calls those numbers for emergency notification. If you have texting capabilities, you will also receive a text message. If you don't want to receive text messages, you need to turn off that function in your MyAlert account. (Instructions appear later.)

ICC's messaging service is provided by a company called Rave. During the set-up process, you may receive messages from "Get Rave" or "Rave," as well as from ICC. To register or to make changes to your ICC MyAlert account, visit [www.icc.edu/MyAlert.](www.icc.edu/MyAlert) You will see the screen below. (Your username is your ICC login ID PLUS @ lab.icc.edu. Example: ICC Network Username: xx123c; MyAlert Username is [xx123c@lab.icc.edu.](mailto:xx123c@lab.icc.edu) To find your username, visit [www.icc.edu](http://www.icc.edu/) and select the "Find Login ID.)

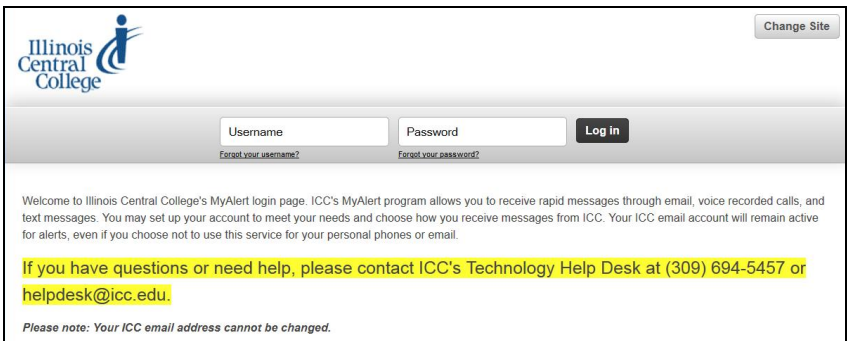

Next click the "Forgot your password?" link. You will see this screen.

Enter your student ICC email address in the box. Click "Submit."

You will see this screen.

Check your ICC student email for a message from no-reply@getrave.com. Click on the link that appears in the email.

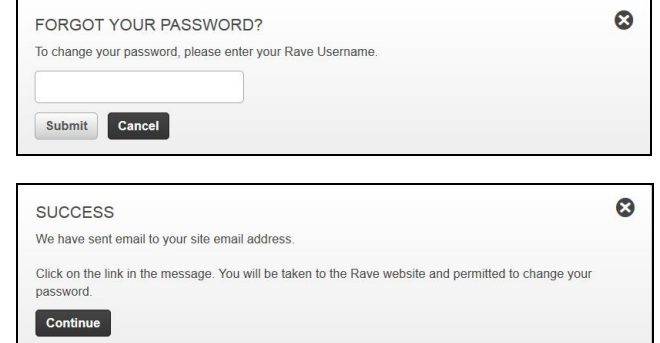

This screen will appear when you select the link you received in the email. Fill in the information and select "Submit."

(Remember your Username for MyAlert is your ICC student email address.)

The alert system will tell you if your password is strong enough. You may be asked to provide a more complex password before being allowed to continue.

When the system accepts your password, you see this screen.

Select the "Back to Login." Login to the MyAlert system to make changes or additions to your account.

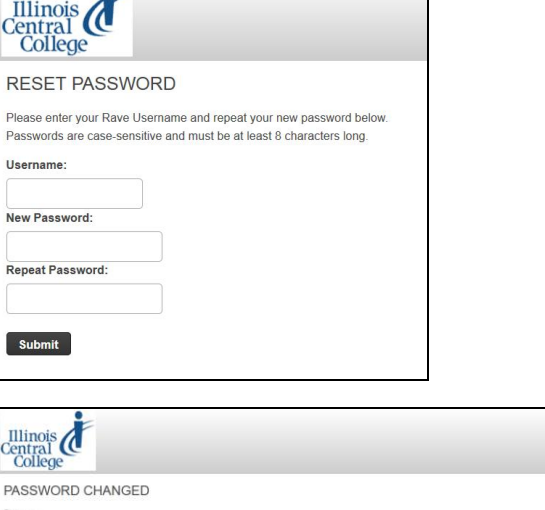

Back to Login

៖

# **Choosing How You Want to Be Notified** *Cell Phones and Texting*

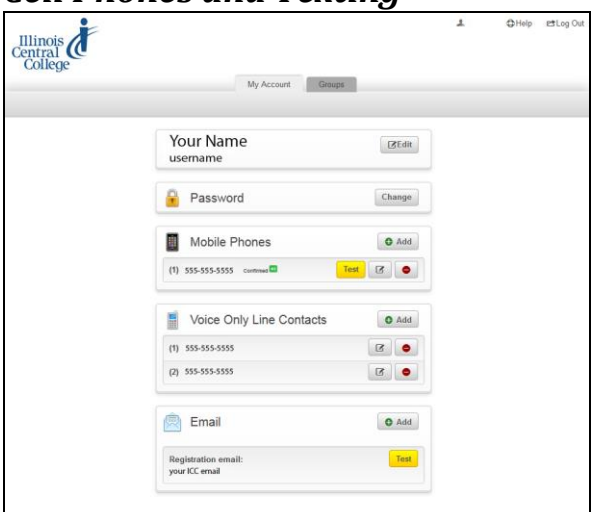

You will always receive messages at your ICC student email address. However, you may want to receive messages on your cell phone, home phone, or at another email address. MyAlert allows you to set your preferences.

When you login, you will see a screen like this. Your screen may have more or fewer phone numbers and emails.

#### *Adding Mobile Phones*

When you add a mobile phone that has texting capabilities, the MyAlert system will assume you want to receive text messages. To stop receiving texts, you will need to make some changes. We will cover that shortly.

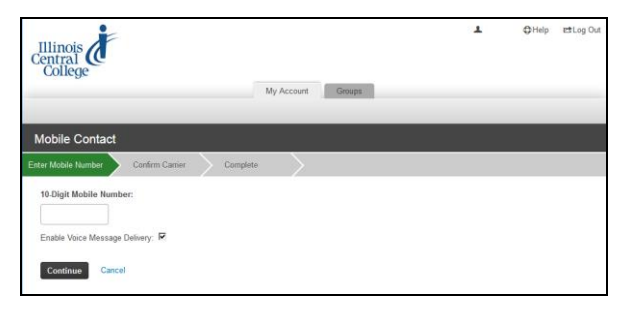

To add a mobile phone number for notifications, select the "Add" box in the menu. This screen appears.

Add your mobile phone number in the box without parentheses () or dashes. To receive a phone call, as well as text messages, make sure the "Enable Voice Message Delivery" box is checked. If you do not want MyAlert to call your cell phone, uncheck "Enable Voice Message Delivery." Select "Continue."

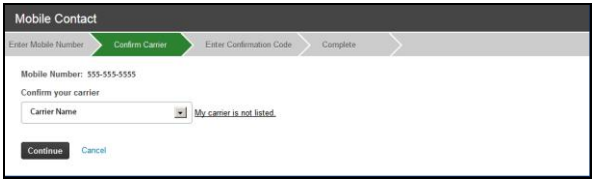

My Account Groups

Illinois<br>Central

Choose your carrier from the drop-down menu and select "Continue." A confirmation code text message will be sent to your cell. If your cell phone is not equipped to receive text messages, you still can add your cell phone number under "Voice Only Line Contacts." We cover this a little later.

Select "Continue." This screen appears.

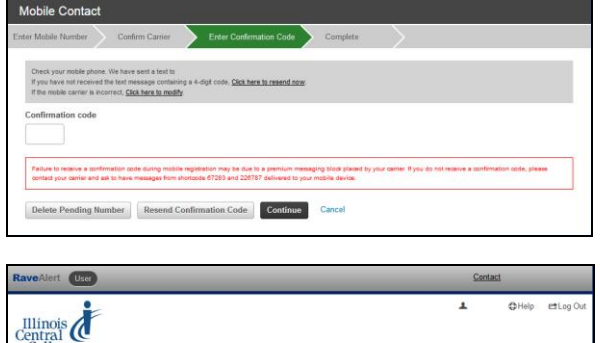

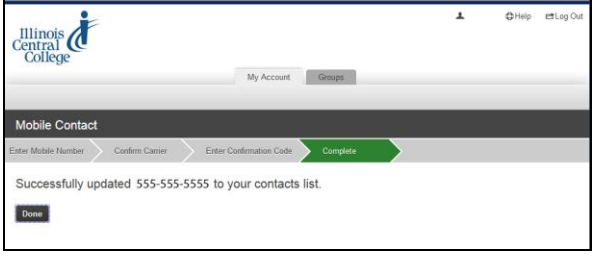

Enter the confirmation code you received and select "Continue." This screen appears.

You will receive a text message that says: icc: Your phone is confirmed. Reply HELP for Help, STOP to Cancel. Msg&data rates may apply.

If you do not want to receive text messages from ICC, reply STOP to the text message.

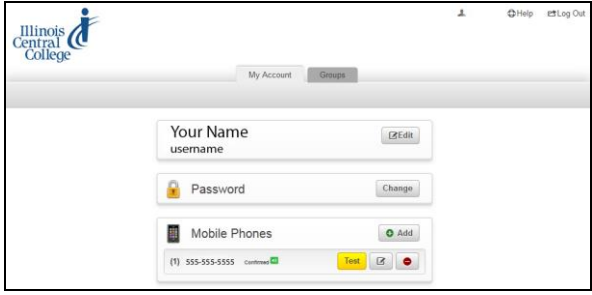

You also can test your phone to make sure you ARE receiving emergency notifications. Select the "Test" box. You will receive a text message that says: This is the test message you requested. Reply with "STOP" to unsubscribe.

### *To Stop Receiving Text Messages*

To stop receiving messages on your phone, do one of the following:

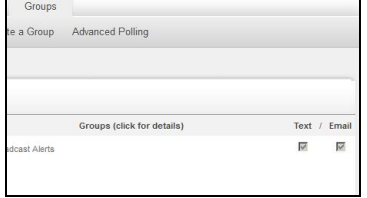

- 1.Click on the *Groups* tab and uncheck the Text box. You cannot uncheck the email box. Messages always will be sent to your ICC email address.
- 2. Text STOP to 67283 or 226787 from your registered mobile phone. You will no longer receive **ANY** messages from MyAlert. **Choose the STOP command with caution. This means you will NOT RECEIVE any text messages from ICC, including those regarding weather closures and other emergency notifications.**

#### *Landline, Voice Only Cell Phones, and Other Email*

To add landlines (or cell phones at home that are used as landlines where you DON'T want to receive text messages), select the "Add" button for Voice Only Line Contacts. Add as many numbers as you want, following the screen prompts.

You also may add emails to your notifications. Your ICC email ALWAYS will receive a notification, but if you would like to receive notifications at other emails, you may add them by selecting the "Add" box under "Email." However, we strongly suggest that you rely on your ICC student email address for up-todate information. Some email providers, such as Yahoo and some cable company emails WILL NOT RECEIVE emails sent by MyAlert. To be sure, enter the email account and use the TEST message. If you do not receive a message similar to the one below, you will not be able to receive messages from ICC at that email address.

Illinois<br>Central<br>College My Account Groups Your Name  $B$ Edit **Password** Change Mobile Phones  $O$  Add  $(1)$  555-555-5555 comment Test **B** Voice Only Line Contacts O Add  $(1)$  555-555-5555 BO  $(2) 555-555-5555$  $\mathbb{R}$  o Email  $O$  Add Registration en<br>your ICC ernail

"This is the test message you requested. Illinois Central College is now able to reach you at this address."

# *Testing the System*

ICC will regularly test the MyAlert the Friday after census day at 2 p.m. (Census day occurs on the twelfth day of classes during the semester.) You will receive a test message on your phone and through your student email.